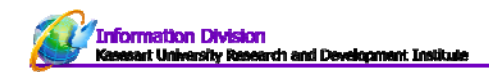

## บทความนําเสนอในการประชุมวิชาการ

คลิกเมนูบทความ> บทความนําเสนอในการประชุมวิชาการ

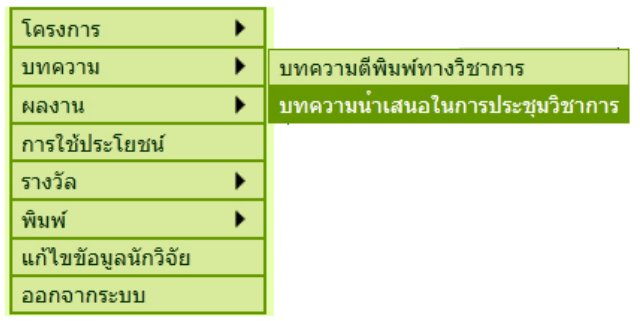

**รูปที่ 26** การเข้าทํางานเมนูบทความนําเสนอในการประชุมวิชาการ

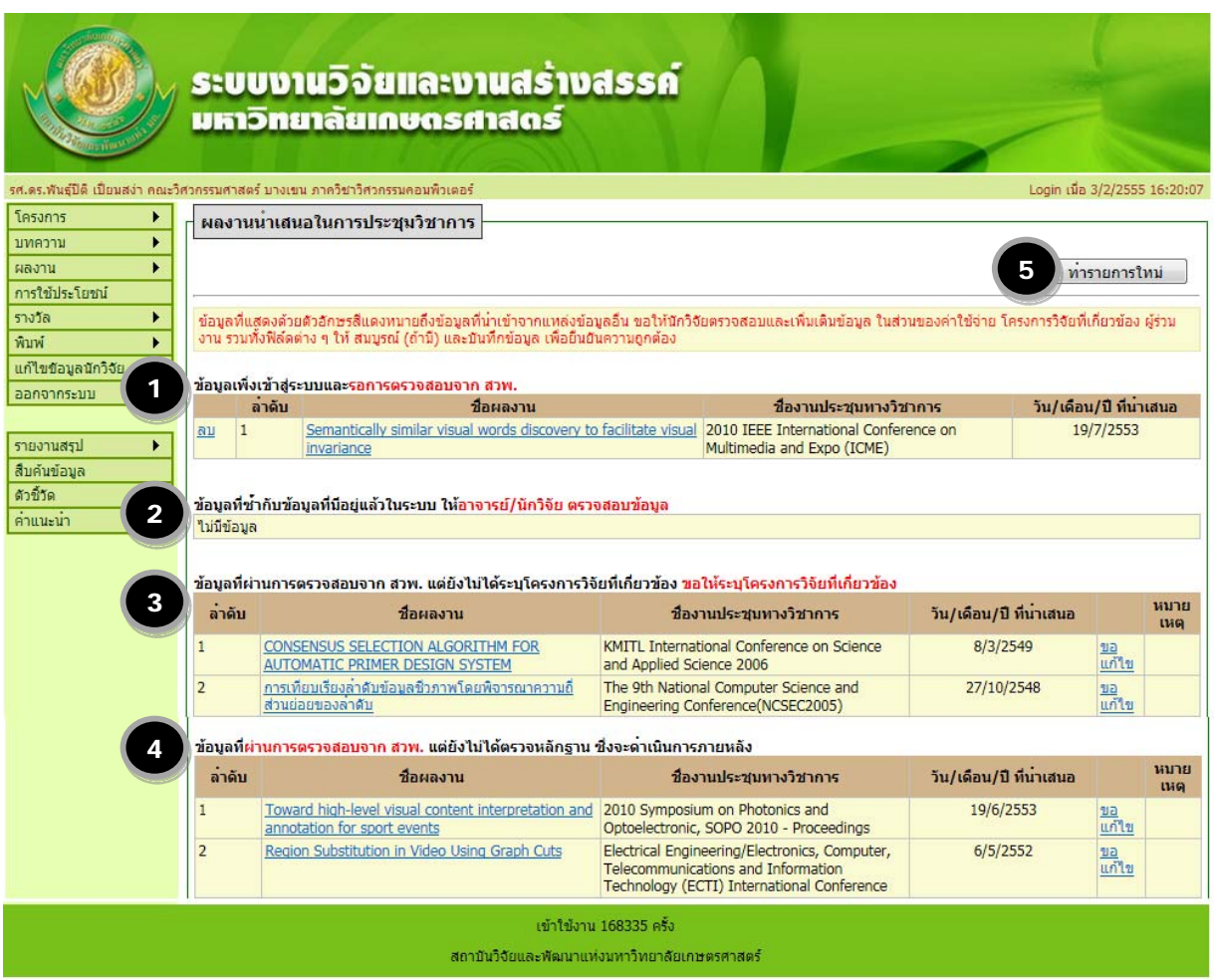

**รูปที่ 27** หน้าจอรายงานข้อมูลผลงานนําเสนอในการประชุมวิชาการ

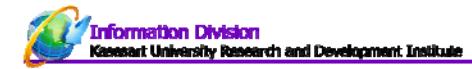

## **หน้าจอผลงานบทความนําเสนอในการประชุมวิชาการ ประกอบด้วย**

- 1. ข้อมูลเพิ่งเข้าสู่ระบบและรอการตรวจสอบจาก สวพ.มก.
- 2. ข้อมูลที่ซ้ำกับข้อมูลที่มีอยู่แล้วในระบบ ให้อาจารย์/นักวิจัย ตรวจสอบข้อมูล
- 3. ข้อมูลที่ผ่านการตรวจสอบจาก สวพ.มก. แต่ยังไม่ได้ระบุโครงการวิจัยที่เกี่ยวข้อง ขอให้ระบุโครงการวิจัยที่เกี่ยวข้อง
- 4. ข้อมูลที่ผ่านการตรวจสอบจาก สวพ.มก. แต่ยังไม่ได้ตรวจหลักฐาน ซึ่งจะดำเนินการภายหลัง
- 5. ทํารายการใหม่

## **การเพิ่มขอม้ ูลบทความนําเสนอในการประชุมวิชาการ**

คลิก "ทํารายการใหม่" จากหมายเลข 6 (จากรูปหน้า 20)

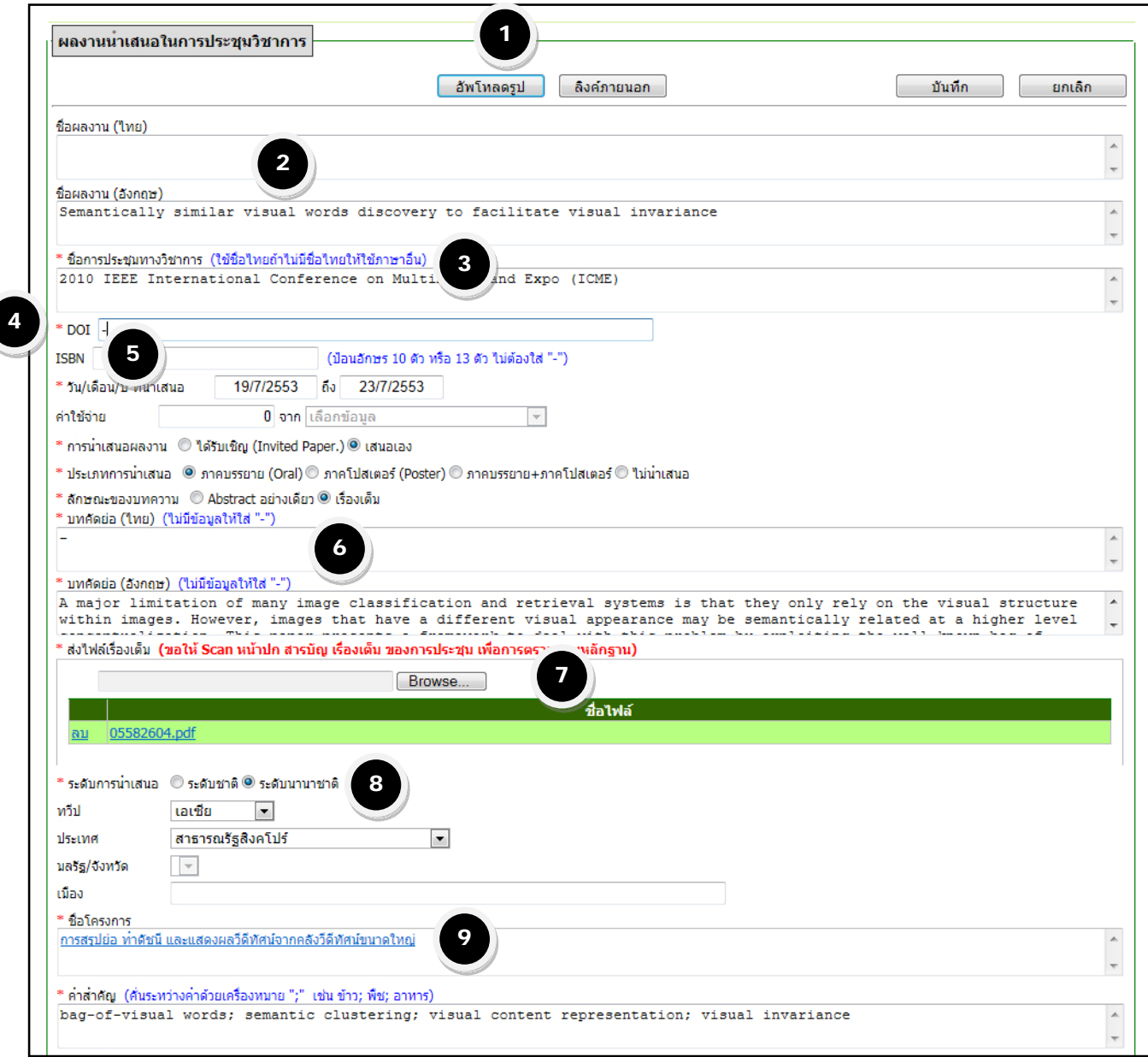

**รูปที่ 28** หน้าจอกรอกข้อมูลผลงานในการประชุมวิชาการ

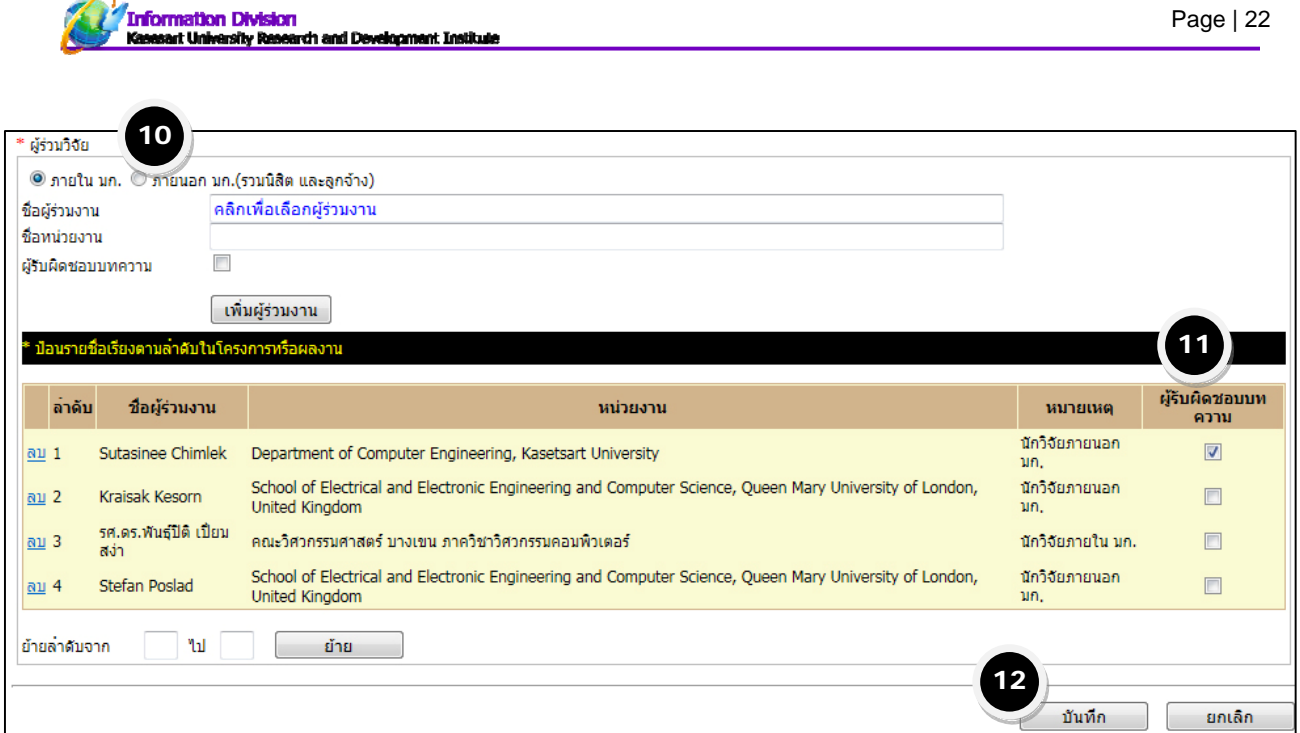

**รูปที่ 29** หน้าจอกรอกข้อมลผลงานในการประช ู ุมวิชาการ ส่วนผู้ร่วมวิจัย

## **คําอธิบายเฉพาะในส่วนที่สําคัญ**

 $\mathcal{L}_{\mathcal{L}}$ .

- **1. อัพโหลดรูป** (ถ้ามี) อัพโหลดรูปที่เกี่ยวข้องกับผลงานบทความนําเสนอในการประชุม ดูขั้นตอนการทําจากหน้า 12
- **2. ชื่อผลงาน ไทย และ อังกฤษ** นักวิจัยสามารถใส่ได้ทั้ง 2 ภาษา หรือต้องใส่ภาษาใดภาษาหนึ่ง
- **3. ชื่อการประชุมทางวิชาการ** ให้ใส่เป็นชื่อเต็มของการประชุมวิชาการ เพื่อสะดวกในการตรวจสอบ
- **4. DOI (Digital Object Indentifer)** ดูเอกสารหน้า 14
- **5. ISBN**  เลขมาตรฐานสากลประจําหนังสือ (International Standard Book Number)

เป็นรหัสที่กําหนดขึ้นให้ใชก้ับสิ่งพิมพ์ประเภทหนังสือทั่วไป มีจุดมุ่งหมายใหเป้ ็นเอกลักษณ์เฉพาะของ ้ หนังสือแต่ละเรื่อง เพื่ออำนวยความสะดวกในการควบคุมข้อมูลสิ่งพิมพ์ด้วยคอมพิวเตอร์ ในด้านการสั่งซื้อ การ ้ ขาย การบริการ การเงิน และการนำสินค้าออกจำหน่ายไปยังสำนักพิมพ์ในประเทศต่าง ๆ ใช้สำหรับนิตยสารที่ ้ออกตามกำหนดเวลา โดยจะมี มีตัวเลข 10 หรือ 13 หลัก โดยแบ่งเป็น 4-5 ส่วน ตัวเลขแต่ละส่วนถูกแบ่งให้ ชัดเจนด้วยเครื่องหมาย (-) หรือเว้นวรรค ตัวอย่าง: ISBN 974-472-362-9

- ส่วนที่ 1 ถ้าเป็นรหัส 13 ตัว จะขึ้นต้นด้วยรหัสของ European Article Numbering-Uniform Code Council คือ 978 หรือ 979 (รหัส 10 ตัว จะไม่มีส่วนนี้)
- ส่วนที่ 2 รหัสประเทศ สําหรับประเทศไทย ใช้ 974
- ส่วนที่ 3 รหัสสํานักพิมพ์เช่นสํานักพิมพ์นานมีบุ๊คส์ใช้ 472
- ้ส่วนที่ 4 รหัสชื่อเรื่อง เป็นลำดับของสิ่งพิมพ์ที่ผลิตจากสำนักพิมพ์นั้น ๆ
- ้ส่วนที่ 5 เลขตรวจสอบ ใช้ตรวจในระบบคอมพิวเตอร์จากการคำนวณเลข 9 ตำแหน่ง ของส่วนที่ 2-4
- **6. บทคัดย่อ ไทย-อังกฤษ** ข้อมูล บทคัดย่อ (Abstract) จากบทความในการประชุม
- **7. ส่งไฟล์เรื่องเต็ม** ให้นักวิจัยแนบไฟลโดยให ์ Scan ้ หน้าปก สารบัญ เรื่องเต็ม ของการประชุม (กรุณาแนบเป็น ไฟล์ pdf เพื่อสะดวกในการตรวจสอบ)
- **8. ระดับการนําเสนอ** ให้เลือก ระดับชาติหรือ ระดับนานาชาติ
- **9. ชื่อโครงการ –ให้นั**กวิจัยเลือกโครงการวิจัยที่ทำให้เกิดผลงานบทความที่นำเสนอในการประชุมวิชาการเรื่องนี้ขึ้น โดย ข้อมูลนี้จะไปเชื่อมโยงกับระบบบริหารโครงการวิจัย (ระบบที่ใช้ในการขอทุนอุดหนุนวิจัย มก.) และข้อมูลจาก ระบบงานวิจัยและงานสร้างสรรค์ มก. ซึ่งเป็นโครงการวิจัยที่ได้รับจากแหล่งทุนต่างๆ ที่นักวิจัยกรอกเข้ามาในระบบ
- **10. ผู้ร่วมวิจัย** กรอกผู้ร่วมวิจัยทั้งหมดโดยเรียงลำดับให้ถูกต้องตามผลงาน (ดูวิธีการกรอกผู้ร่วมเอกสารหน้า 7)
- **11. ผู้รับผิดชอบบทความ** นักวิจัยต้องติ๊กตรงท้ายรายชื่อของผรู้ับผิดชอบบทความตามหลักฐานที่แนบ
- **12.** เมื่อกรอกข้อมูลครบถ้วนแล้วให้บันทึกข้อมูล

เมื่อบันทึกข้อมูลเรียบร้อยแล้วจะปรากฎในตารางสรุปข้อมูลผลงานบทความที่นําเสนอในการประชุมวิชาการดังรูป

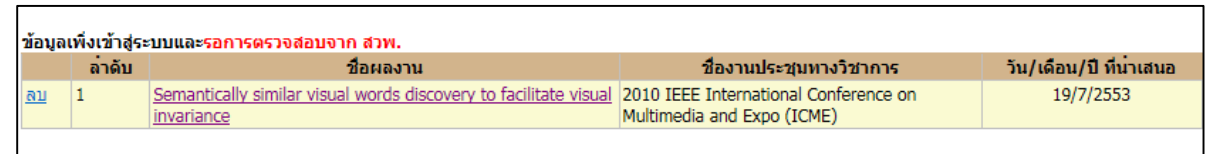

\*\*\* นักวิจัยสามารถแก้ไขข้อมูลได้จนกว่า สวพ.มก. จะผ่านการตรวจสอบข้อมูลของท่านแล้ว

หากนักวิจัยต้องการแก้ไขข้อมูลที่ผ่านการตรวจสอบแล้ว ให้คลิกคำว่า "ขอแก้ไข" (ดูเอกสารหน้า 18)